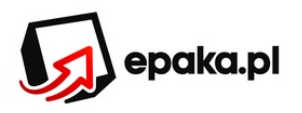

## **PORADNIK IMPORTOWANIA ZLECEŃ**

1. Żeby skorzystać z opcji importu danych do wysyłki z popularnych sklepów internetowych, w pierwszej kolejność logujemy się na stronie EPAKA.pl. Następnie klikamy link "Panel **Klienta".**

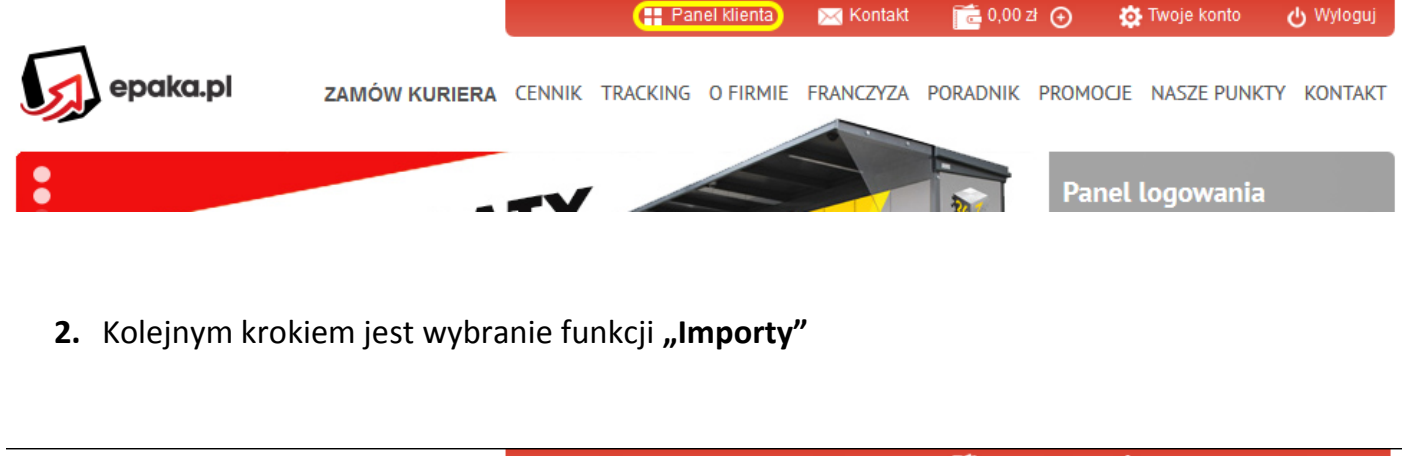

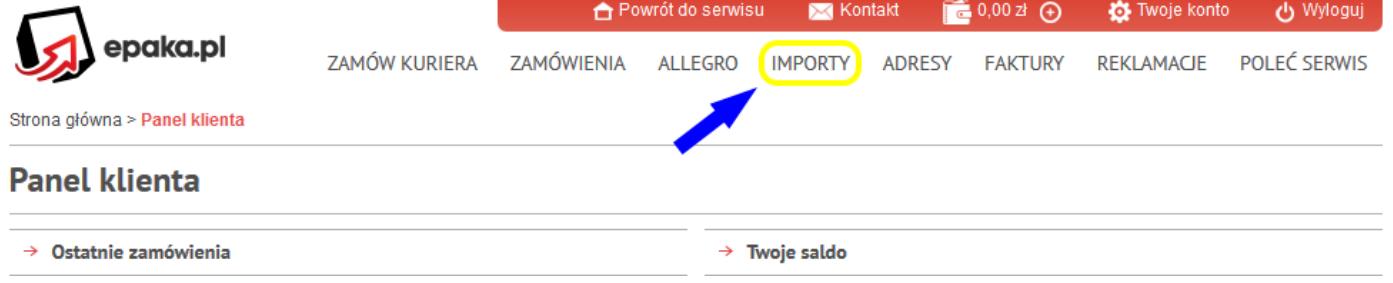

**3.** Po kliknięciu pojawia się nam główne okno importów z listą dostępnych sklepów oraz z listą zaimportowanych danych, którą można również filtrować. Żeby przejść do opcji importu danych naciskamy na przycisk sklepu, który nas interesuje. Po wyborze pokaże się instrukcja obsługi jak importować dane do wysyłki ze sklepu do serwisu EPAKA.pl.

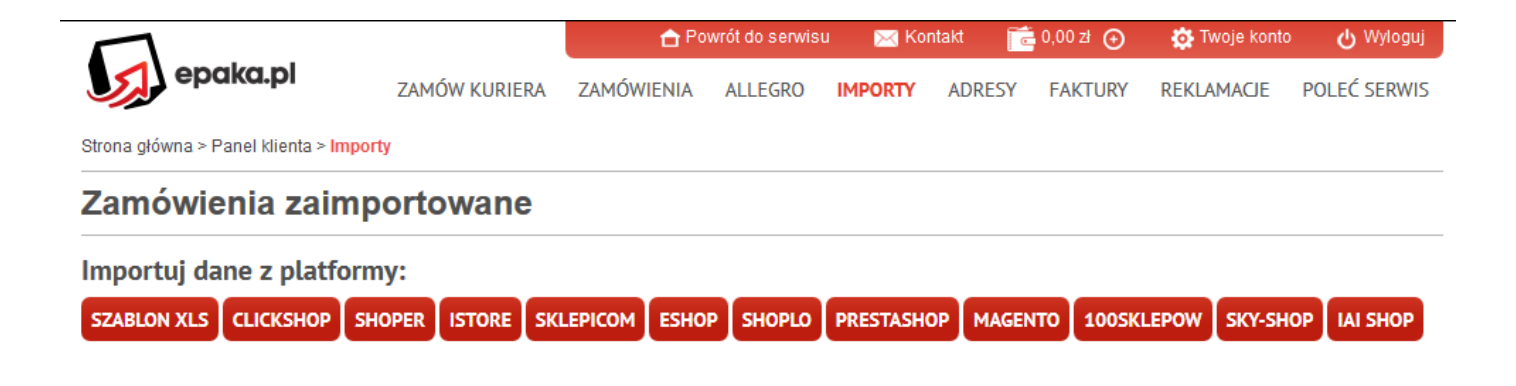